# **查詢公司及金融市場的最佳利器 臺灣經濟新報(TEJ)**

參考服務組 唐雅雯 tang@mail.tku.edu.tw 分機:2651

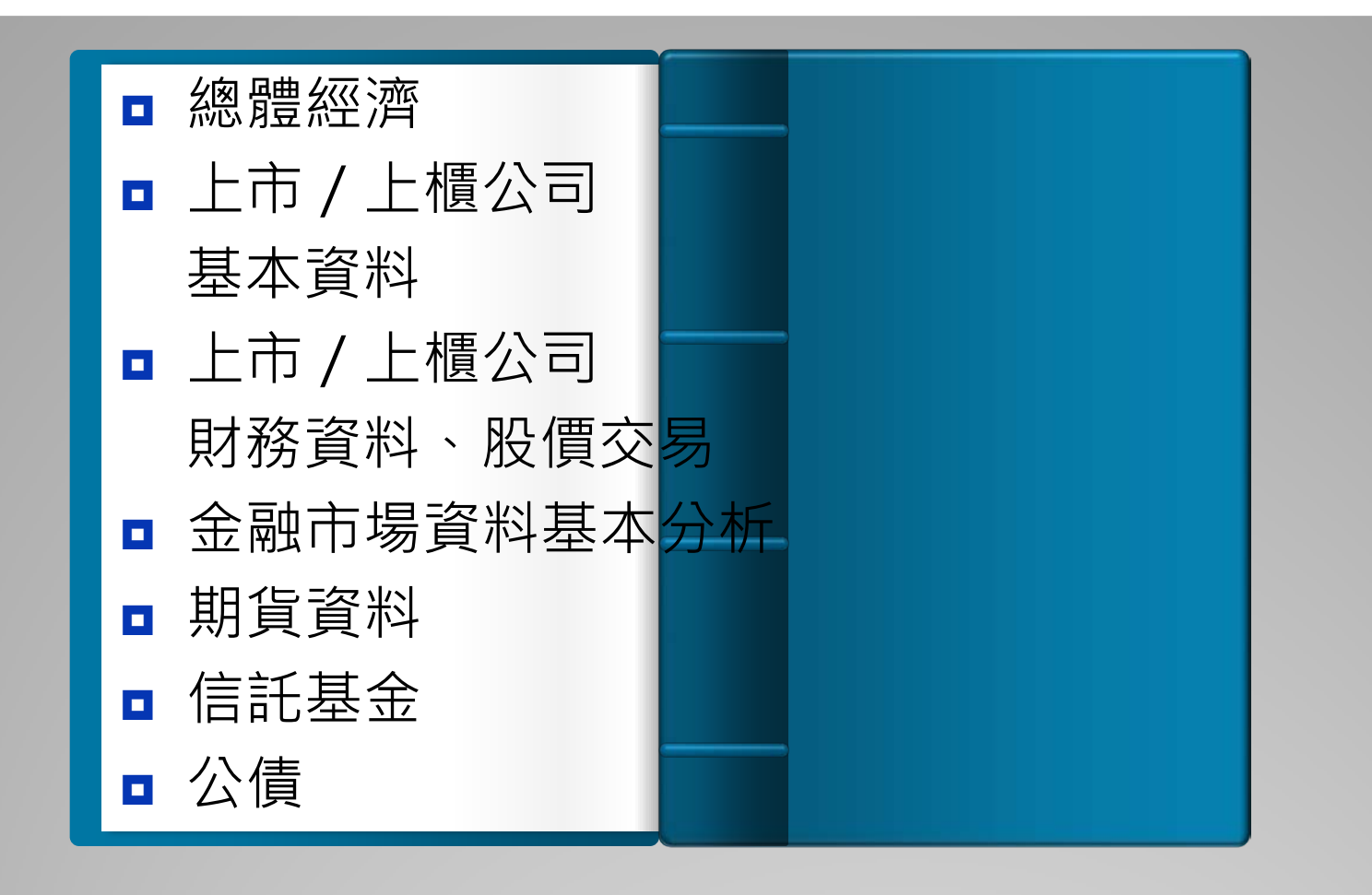

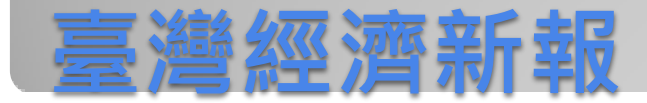

# 如何利用電子資料庫

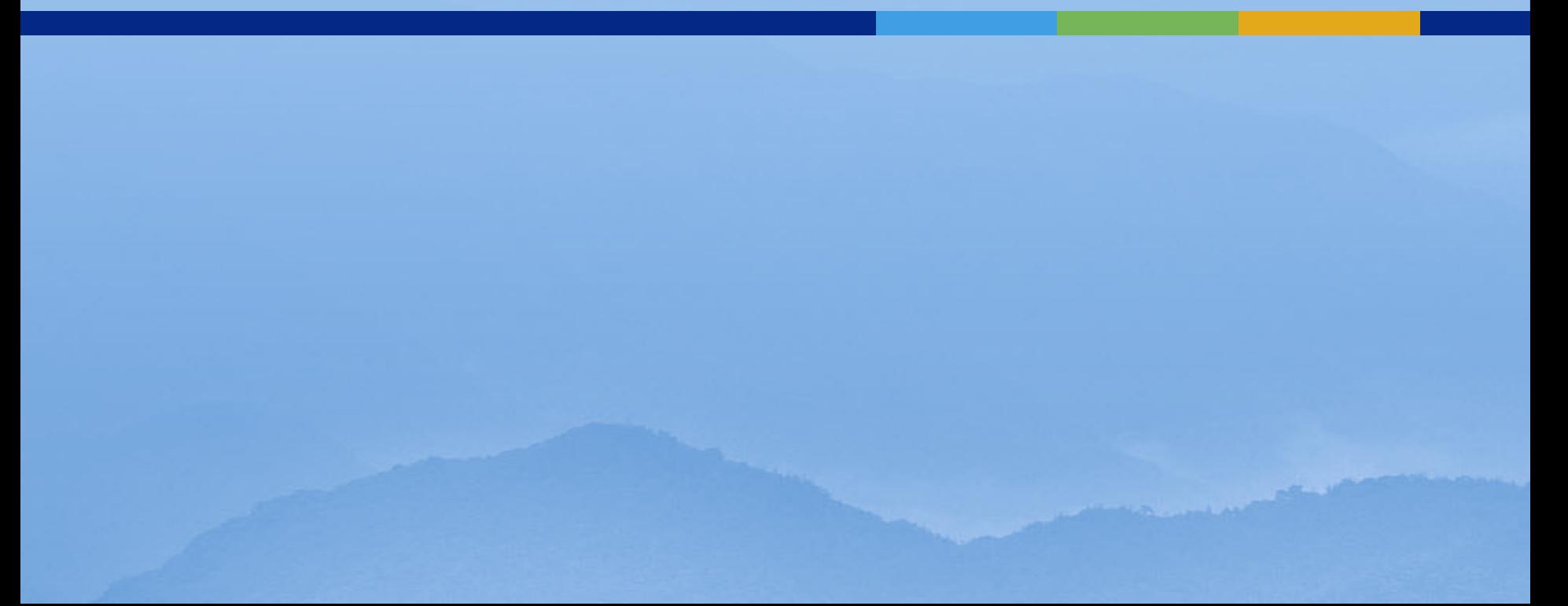

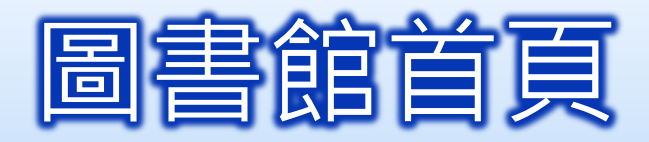

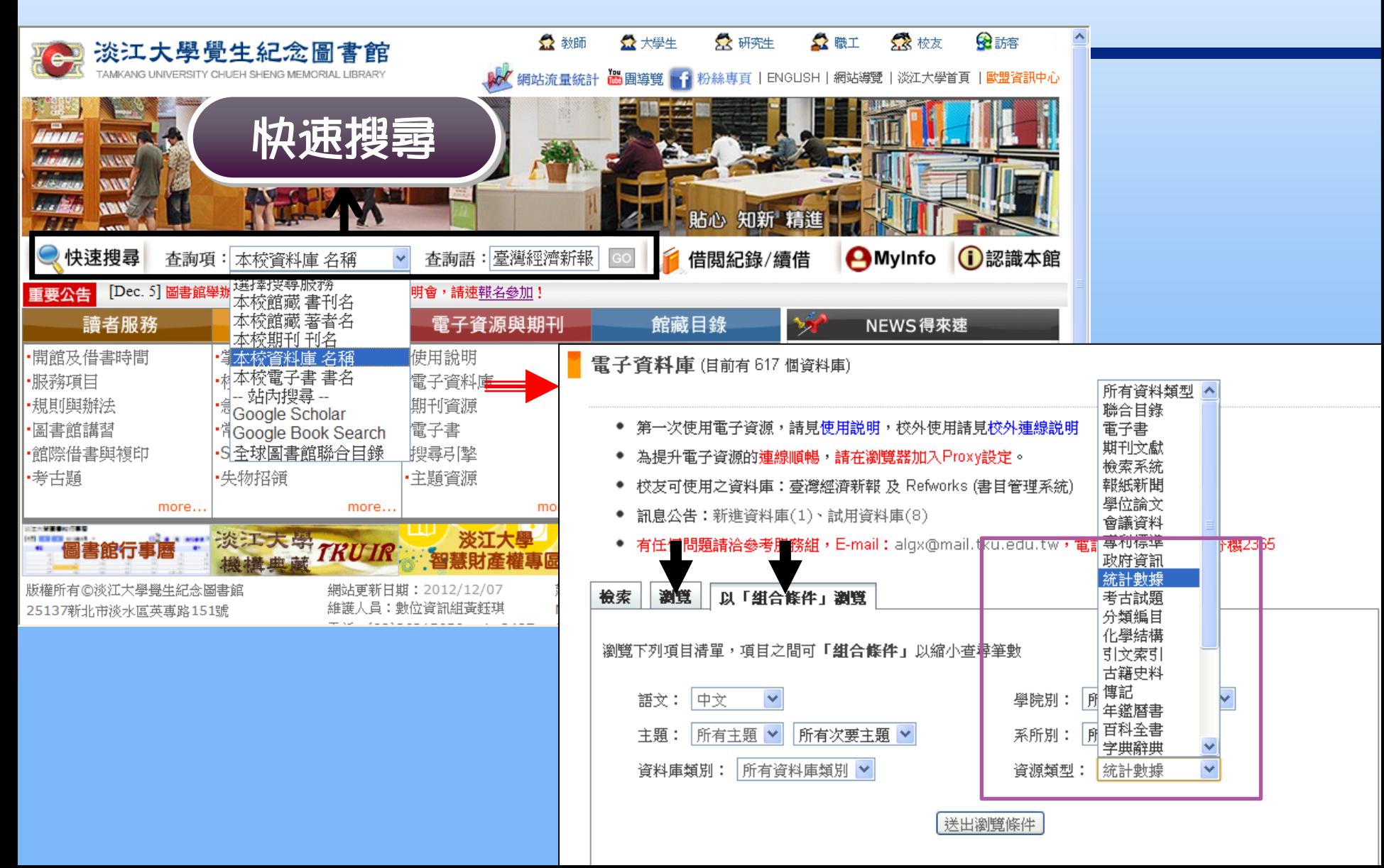

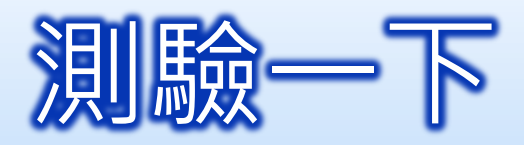

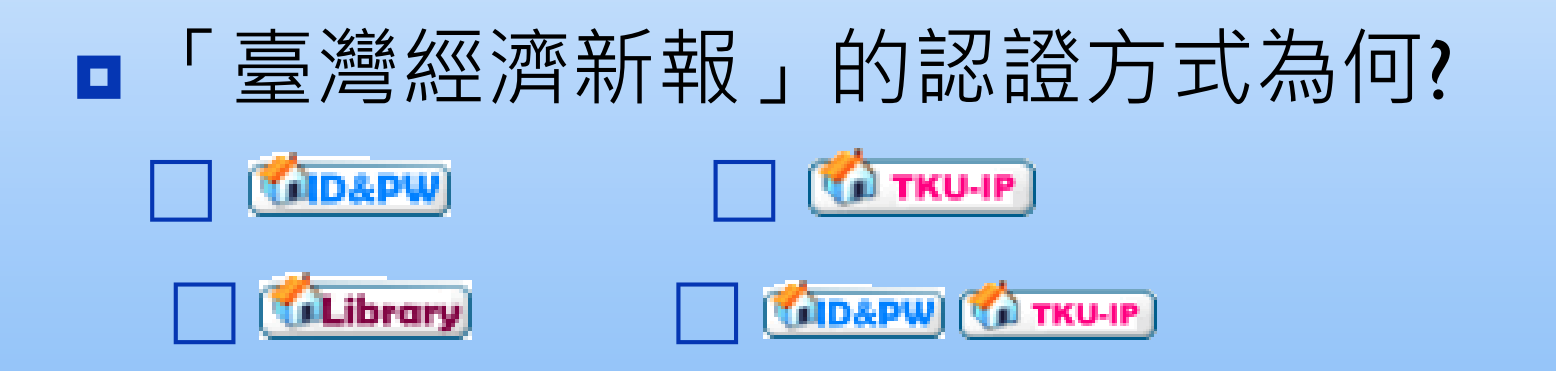

■「臺灣經濟新報」提供線上影音訓練,可由何 處找到連結?

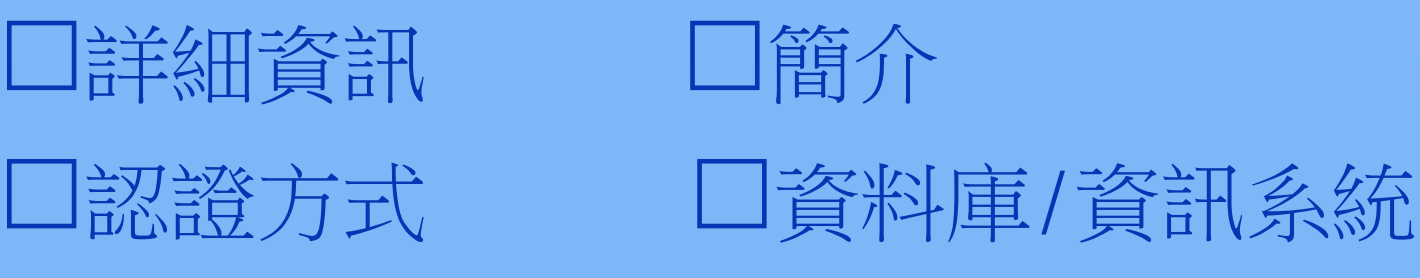

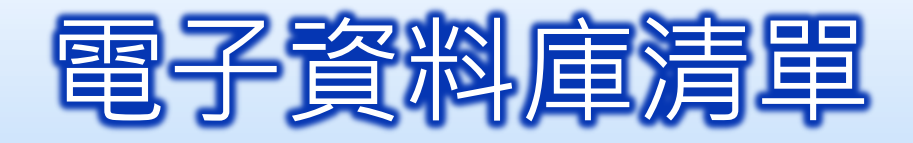

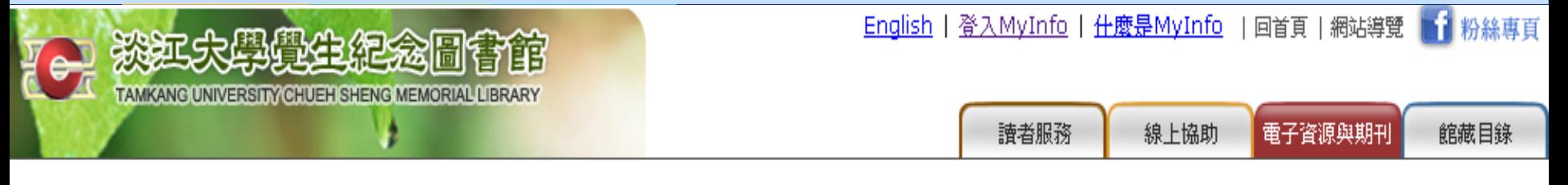

重新設定杳尋條件

● 請參閲指引9電腦化資料庫檢索的基本概念,以瞭解電子資料庫的查尋技巧。 ☞本校資料庫認證方式之圖示説明 (按這裡展開)

**The Contract of Contract of The Contract of The Tensor Tensor Tensor Tensor Tensor Tensor Tensor Tensor** 資料庫/資訊系統 臺灣經濟新報 (TEJ+) 訊,含括:蒐錄上市\上櫃\興櫃公司的基本資料、財務資 重新安裝程式即可。 校內IP連用,請勿設proxy。 料、股價交易,金融市場資料基本分析與運作、期貨資料、 點選資料庫名稱, 信託基金、公債、總體經濟、審計品質分析、產壽險業務統 校友專用申請表 查看安裝方式 計等模組及每日每五分鐘的證券交易與選擇權資訊 (Intraday係為單機版光碟,使用地點:總館五樓非書資料 室)。新版新增功能: 查看詳細介紹 [詳細資訊]

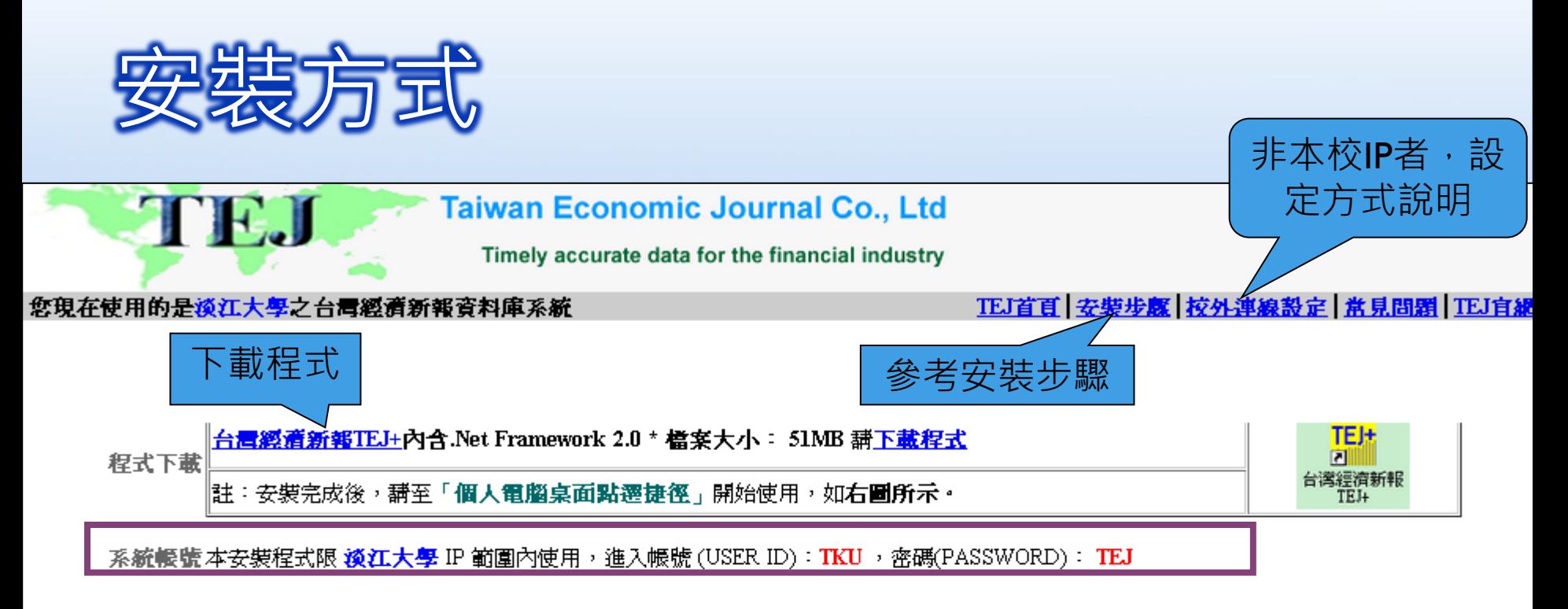

採購項目資江大學採購之資料庫清單

TEJ程式內包含三個安裝項目,<u>安裝步驟</u>。

台**青經濟新報TEJ+**:為TEJ財經資料庫之主程式,為必要安裝項目。 §.

程式說明

- TEJ Smart Wizard:為附加程式,非必安裝項目。此功能會在EXCEL上產生巨集程式,透過此巨集程式應用資料庫。 s.

TEJ 事件研究系統(TEJ EVENT) :為附加程式,非必安裝項目。用來瞭解股票市場證券價格與特定事件間關聯性之實證分析。 s.

·使用本程式需安裝「<u>.NET Frame Work 2.0</u> 」及「WIN MDAC 2.8」,若您的電腦尚未安裝 ,程式會自動偵測,但需花費較長的 安裝說明安裝時間,講耐心完成安裝。

·安裝「NET Frame Work 2.0以上版本」及「安裝 WIN MDAC2.8 」,需有Administrator權限

校外連線設定校外連結之Proxy IP及連結之帳號密碼由學校提供,講參閱**學校Proxy之公告**。設定方法講見<u>校外連線設定</u>。

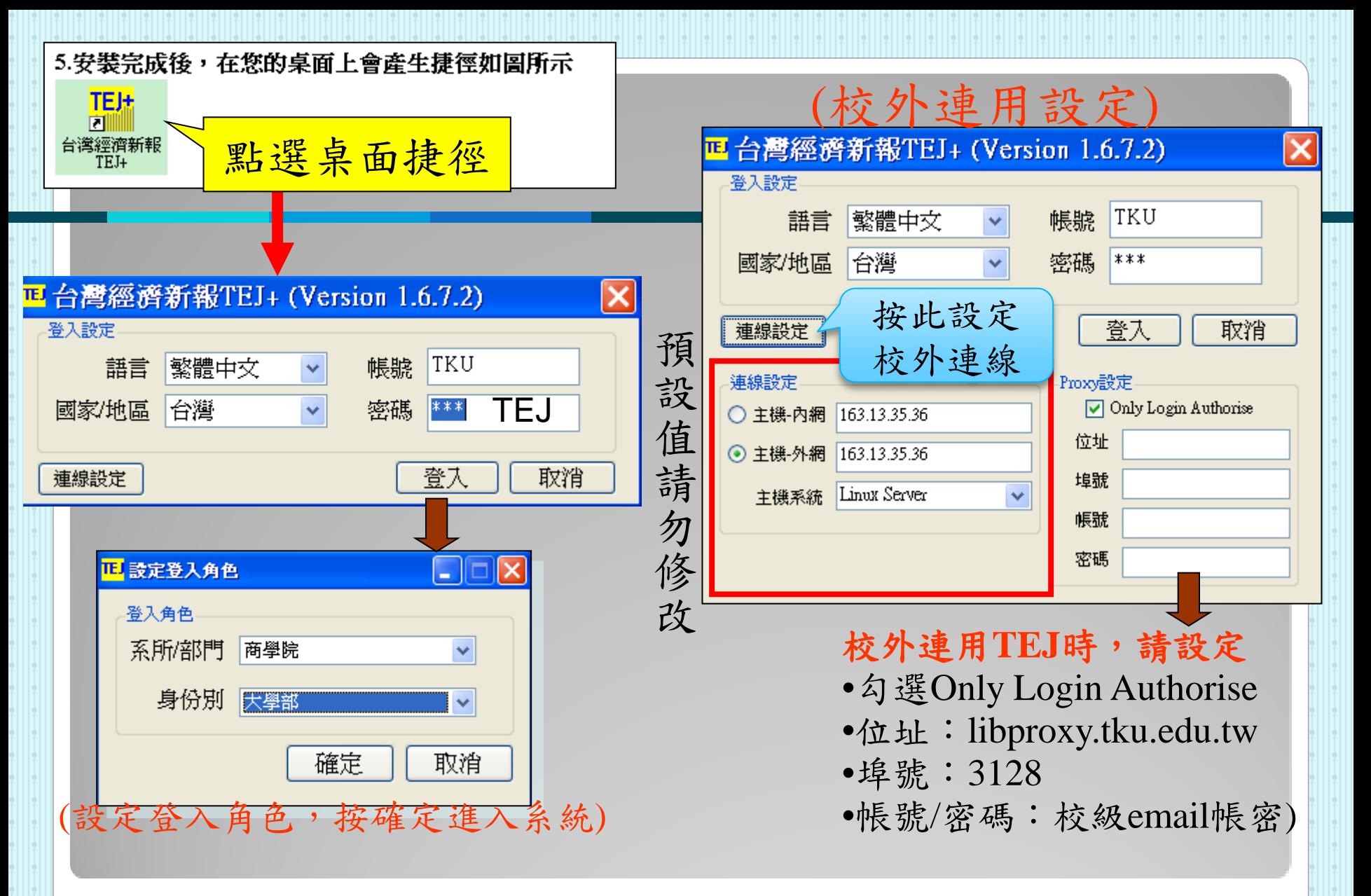

## **進入臺灣經濟新報**

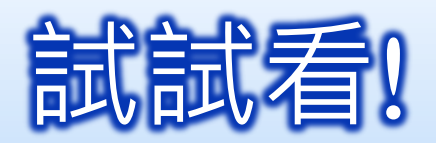

## 請試著開啟『臺灣經濟新報』資料庫。

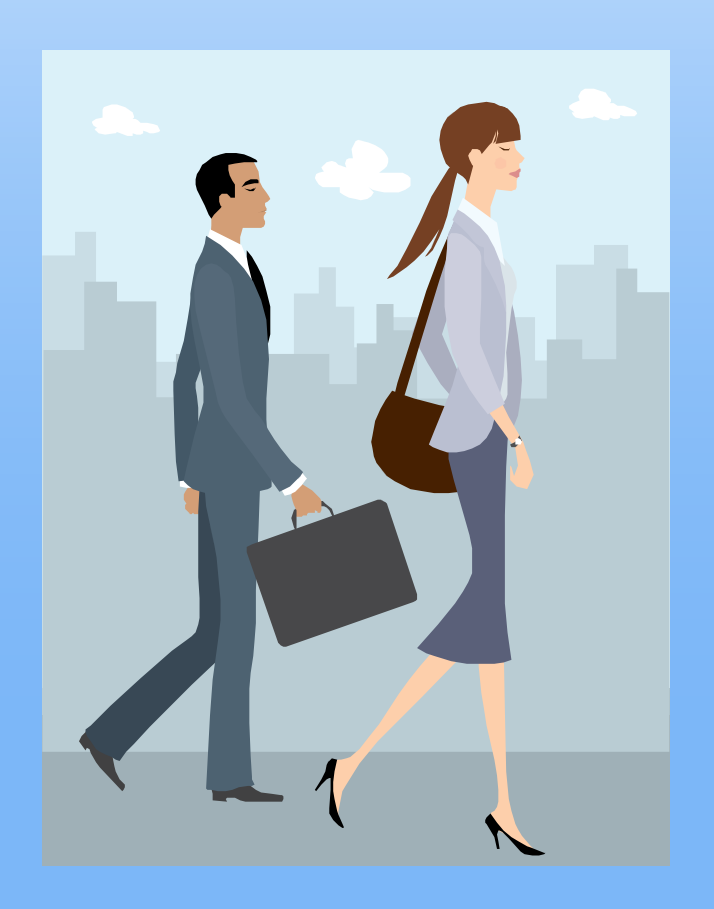

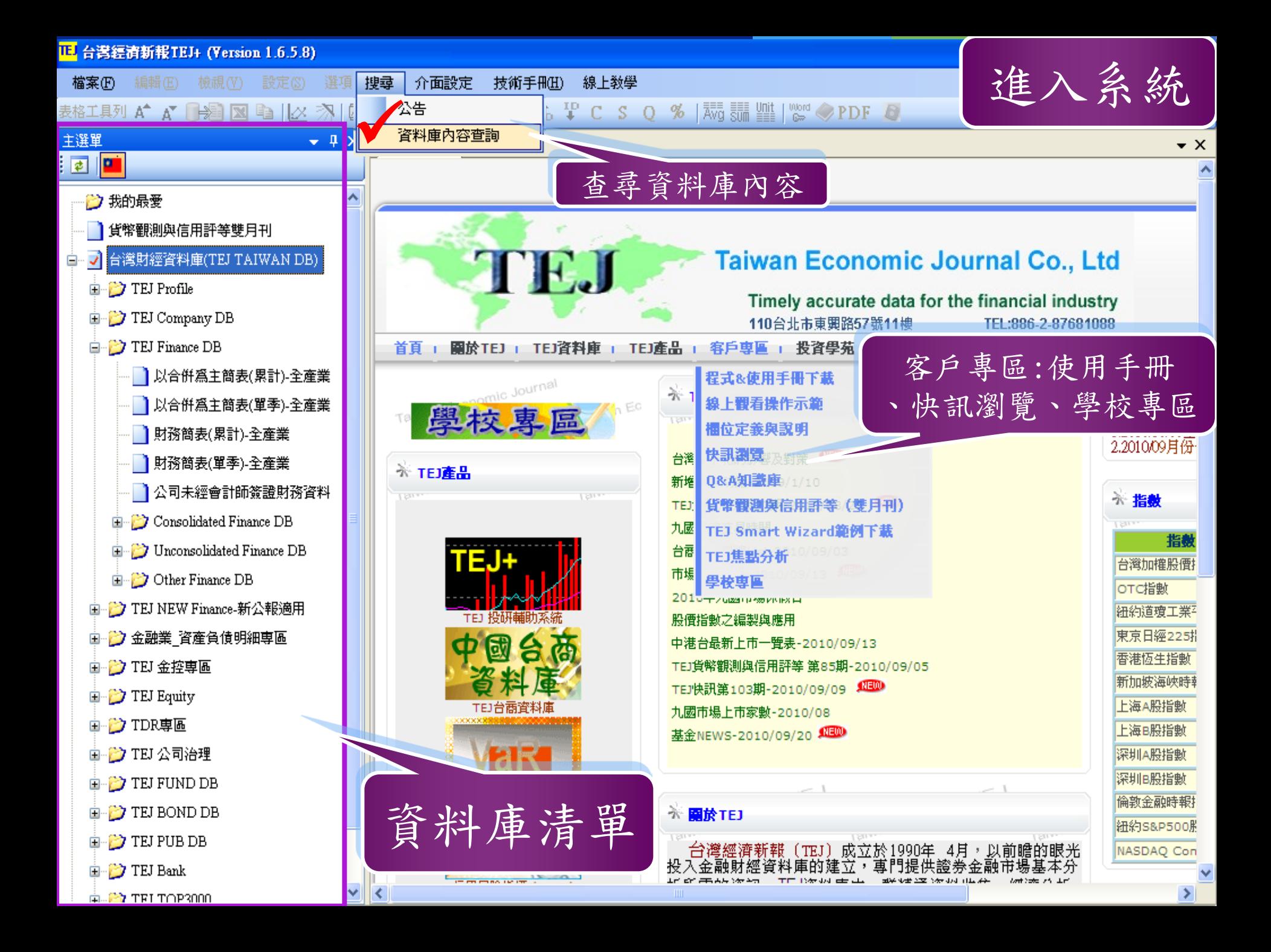

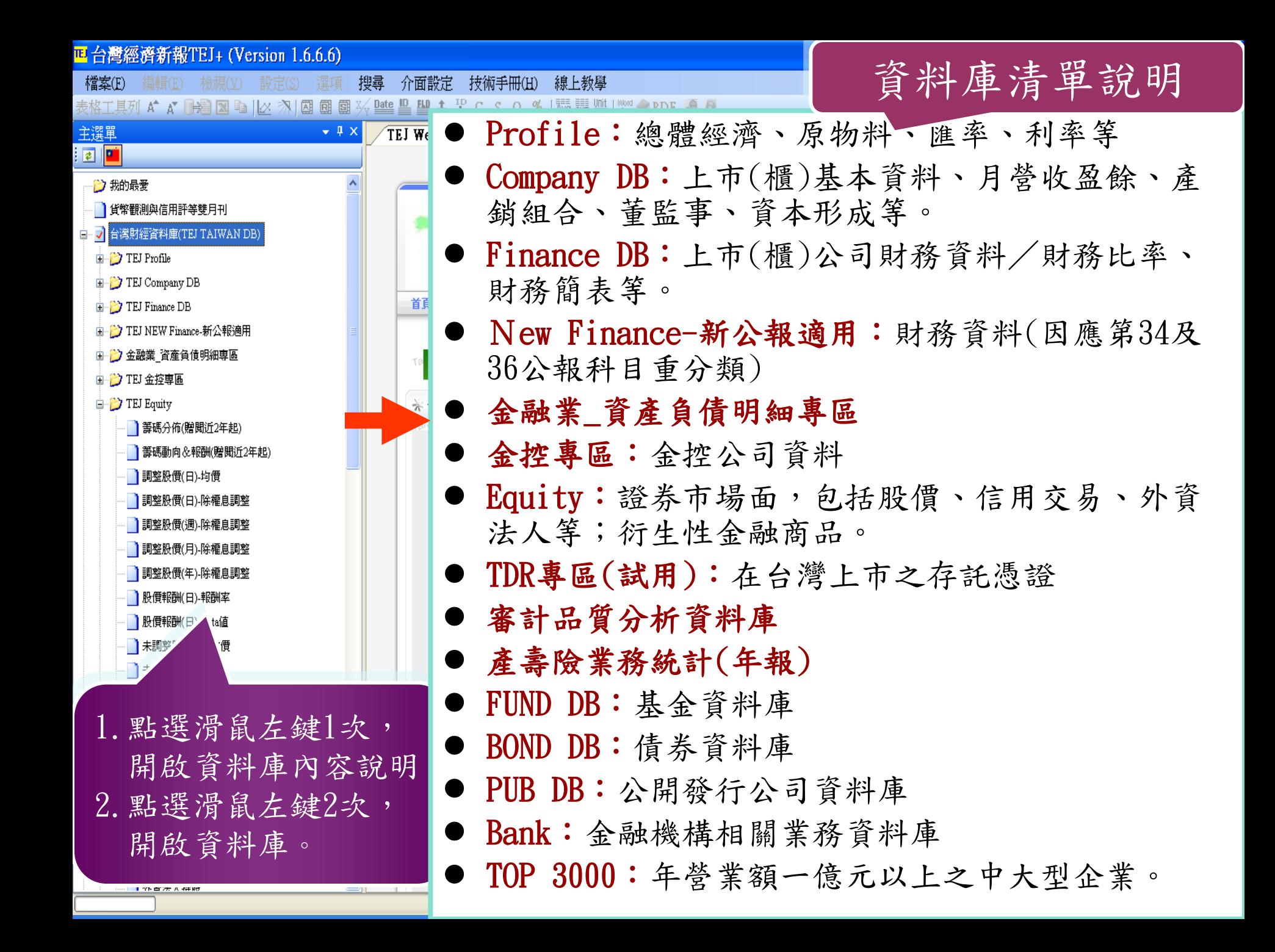

# 從挑選適當的資料庫開始~

- 範例:LCD面板主要廠商轉投資中國營運概況?
	- $\Box$ TEJ Fund DB  $\Box$ TEJ Equity  $\Box$ TEJ BOND DB  $\Box$ TEJ Company DB
- 找出台積電或聯電的財務報表,例如:營收及毛利率等?
- $\Box$ TEJ FUND DB  $\Box$ TEJ Equity  $\Box$ TEJ BOND DB  $\Box$ TEJ Finance DB
- 資訊電子產業上市公司歷年的股價表現,例:收盤價
- $\Box$ TEJ Finance DB  $\Box$ TEJ Equity  $\Box$ TEJ Profile  $\Box$ TEJ FUND DB
- 比較寶來發行各檔基金到2013/05/05的幣值及變動率?
- $\Box$ TEJ BOND DB  $\Box$ TEJ Equity  $\Box$ TEJ Profile  $\Box$ TEJ FUND DB
- 找臺灣菸酒公司的營業收入毛額及淨額?

 $\Box$ TEJ PUB Finance  $\Box$ TEJ Equity  $\Box$ TEJ Finance DB  $\Box$ TEJ FUND DB

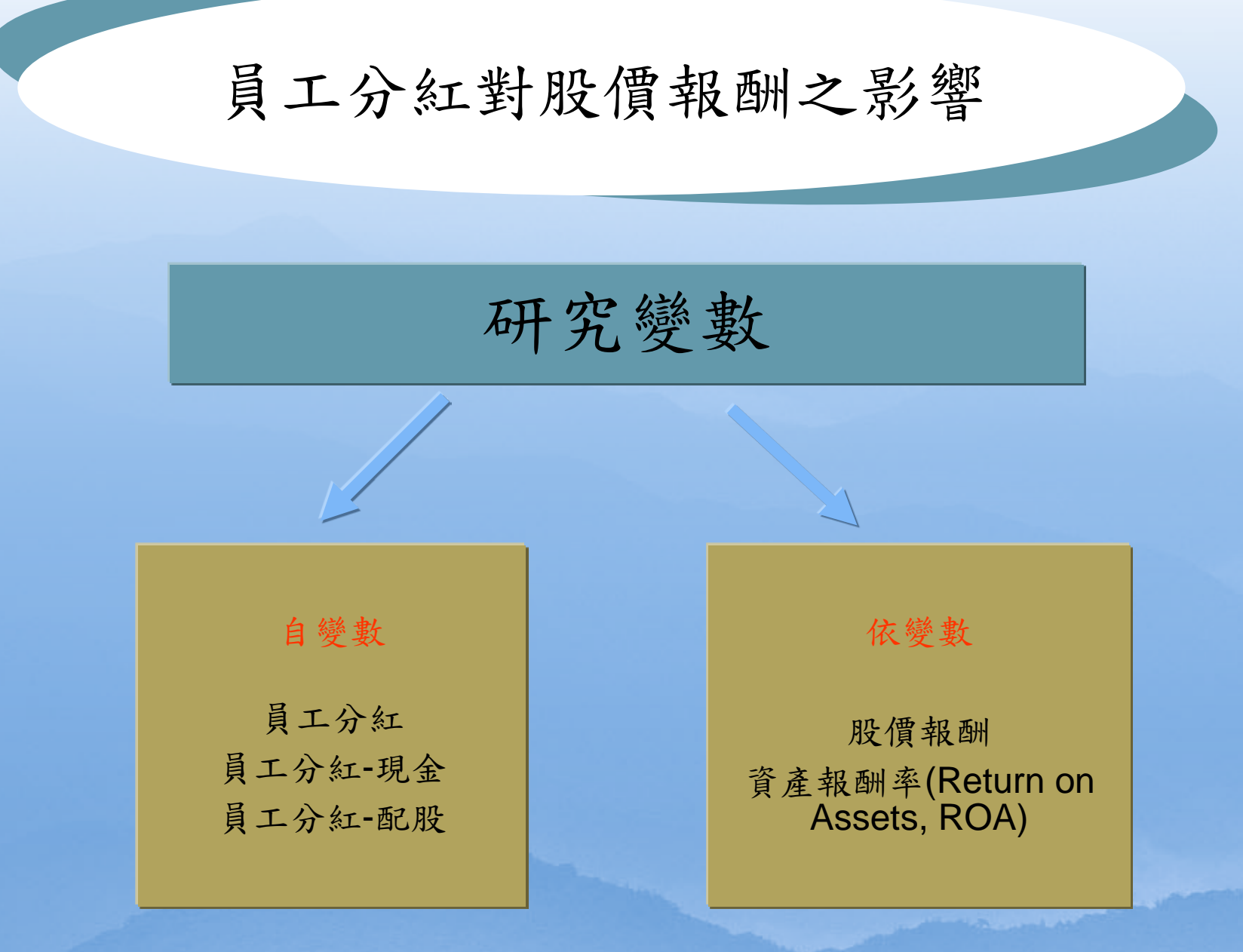

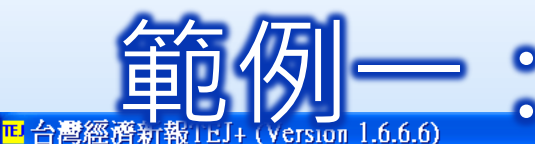

IF

 $\mathbf{m}$ 

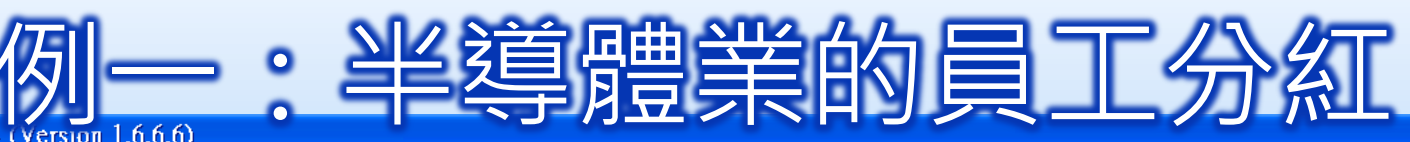

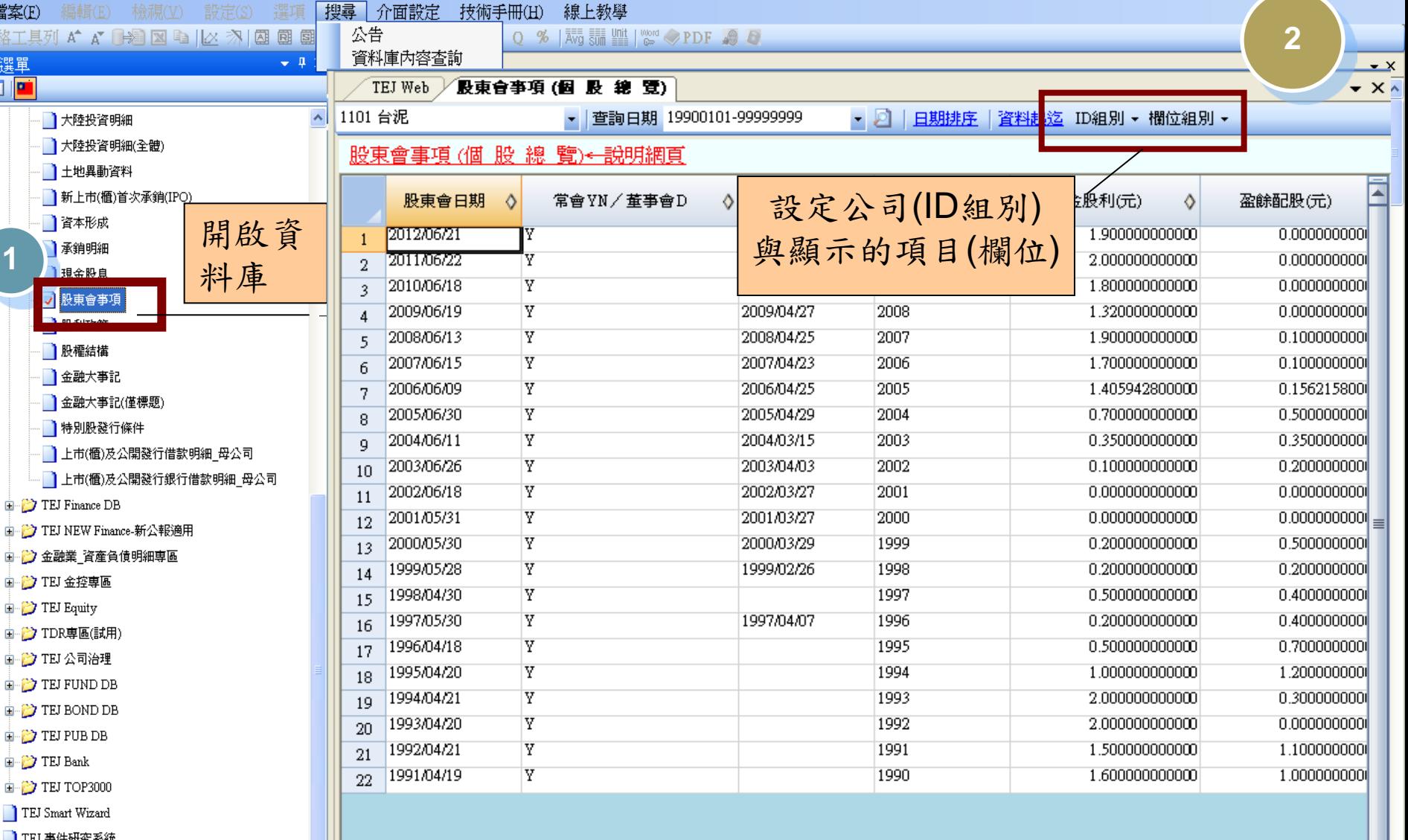

 $\overline{\mathbb{F}[\mathsf{X}]}$ 

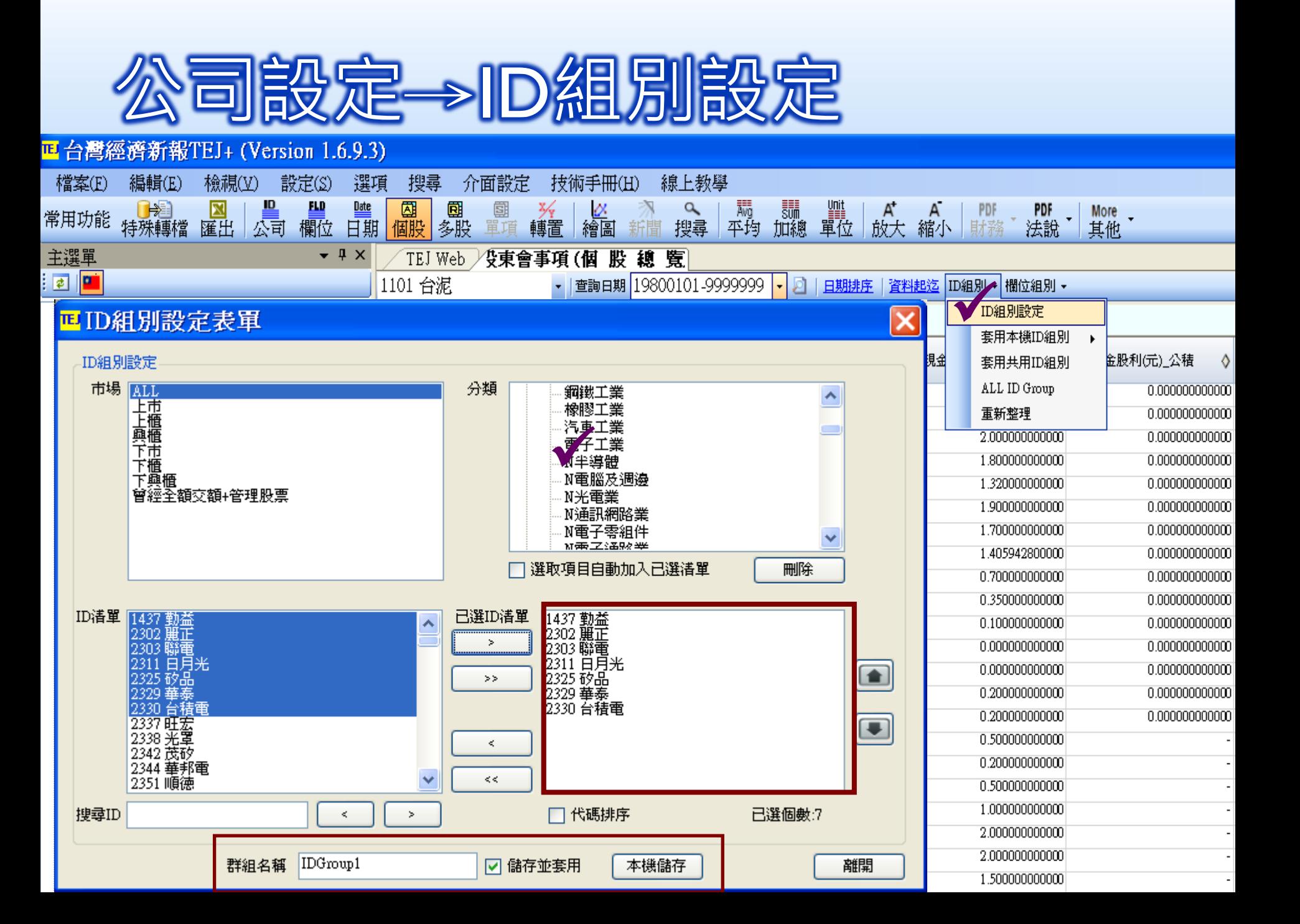

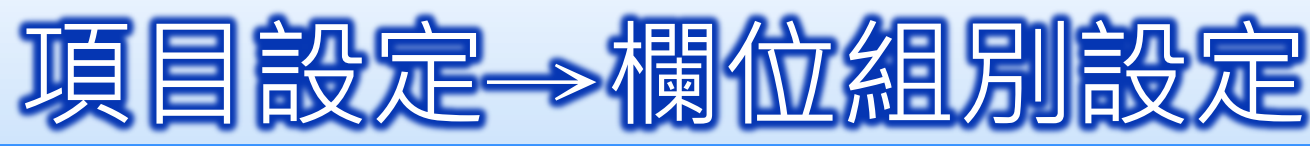

#### <mark>回</mark>台灣經濟新報TEJ+ (Version 1.6.9.3) 設定(S) 潠項 介面設定 檔案(F) 編輯(E) 檢視(V) 搜尋 技術手冊(H) 線上教學 **FLD Date** 圆 ⊠ 圇 團  $\alpha$  $\alpha$ BE 常用功能 搜尋 特殊轉檔 匯出 欄位 日期 個股 多股 單項 轉置 公司 繪圖 主選單  $\sqrt{ }$   $\times$ TEJ Web "使東會事項(個 股 總 覽

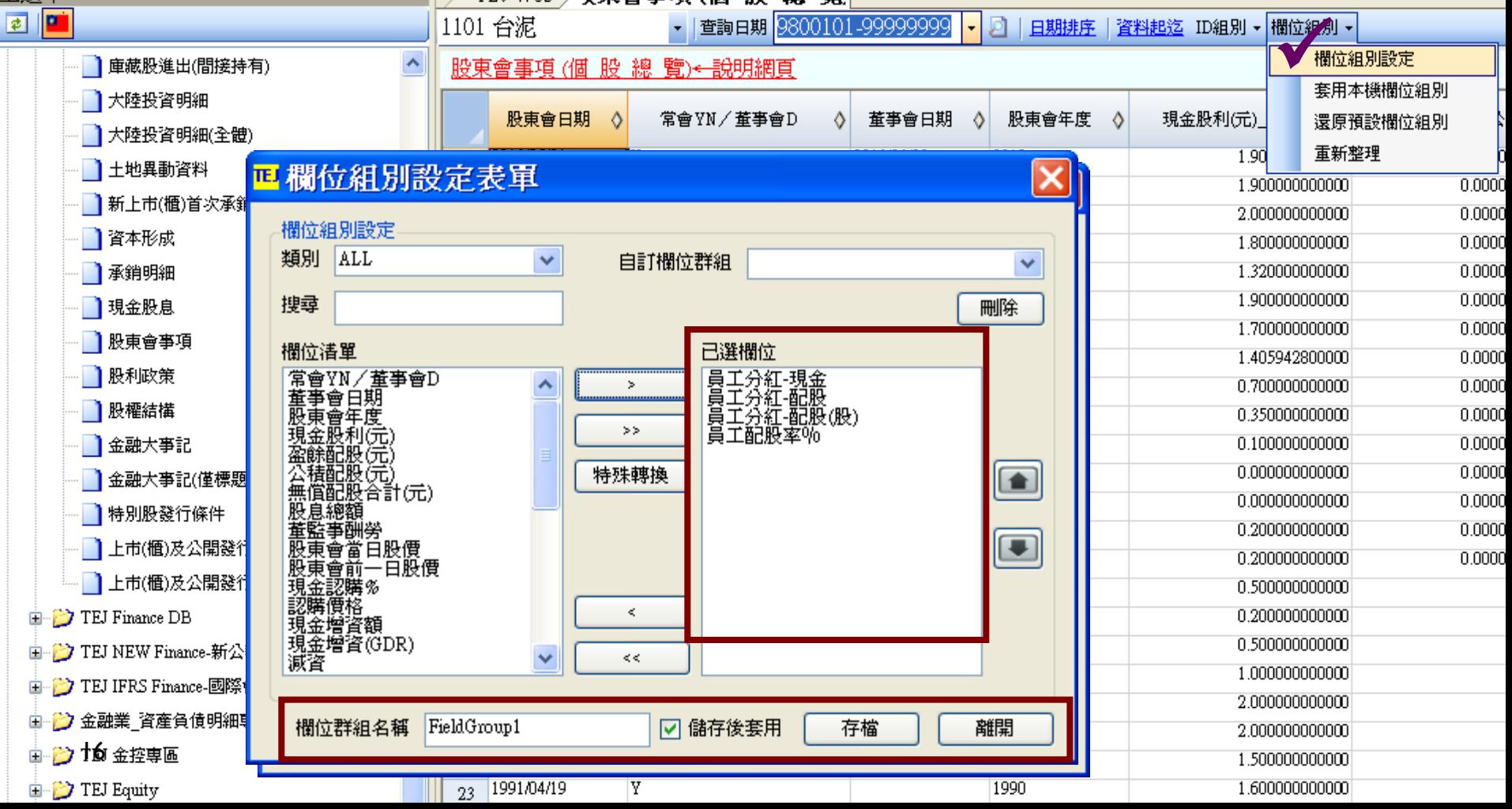

■鷤<br>單位

放大

縮小

**PDF** 

法說

More

其他

**PDF** 

財務

蒜

平均

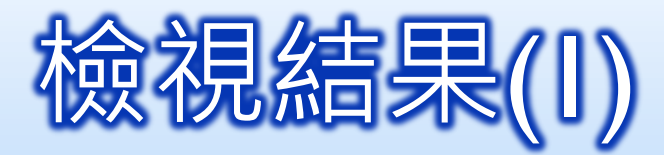

### ■個股總覽範個

### •跨期比較範例圖+※

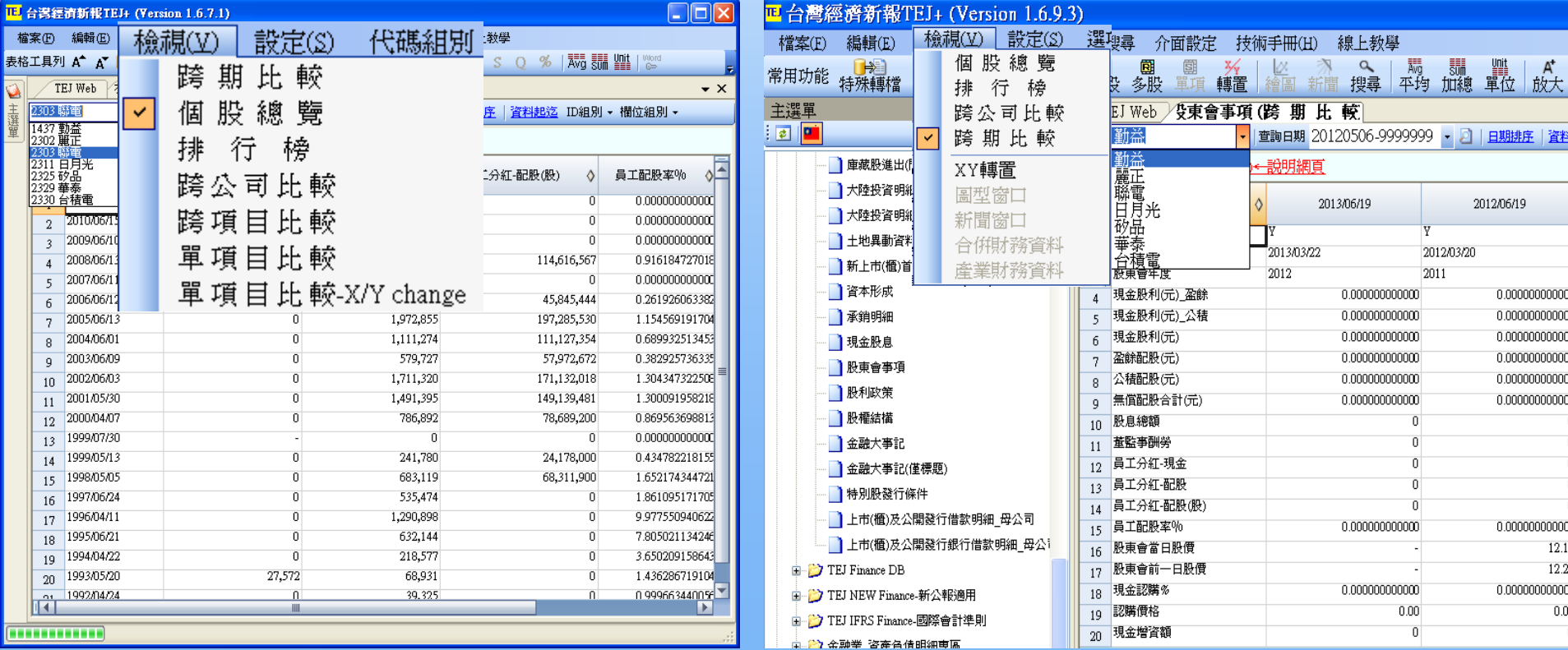

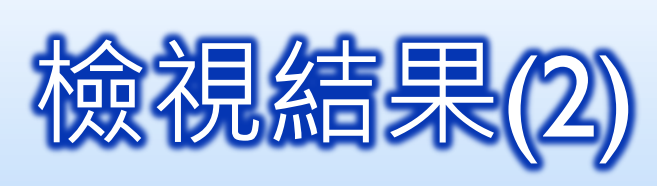

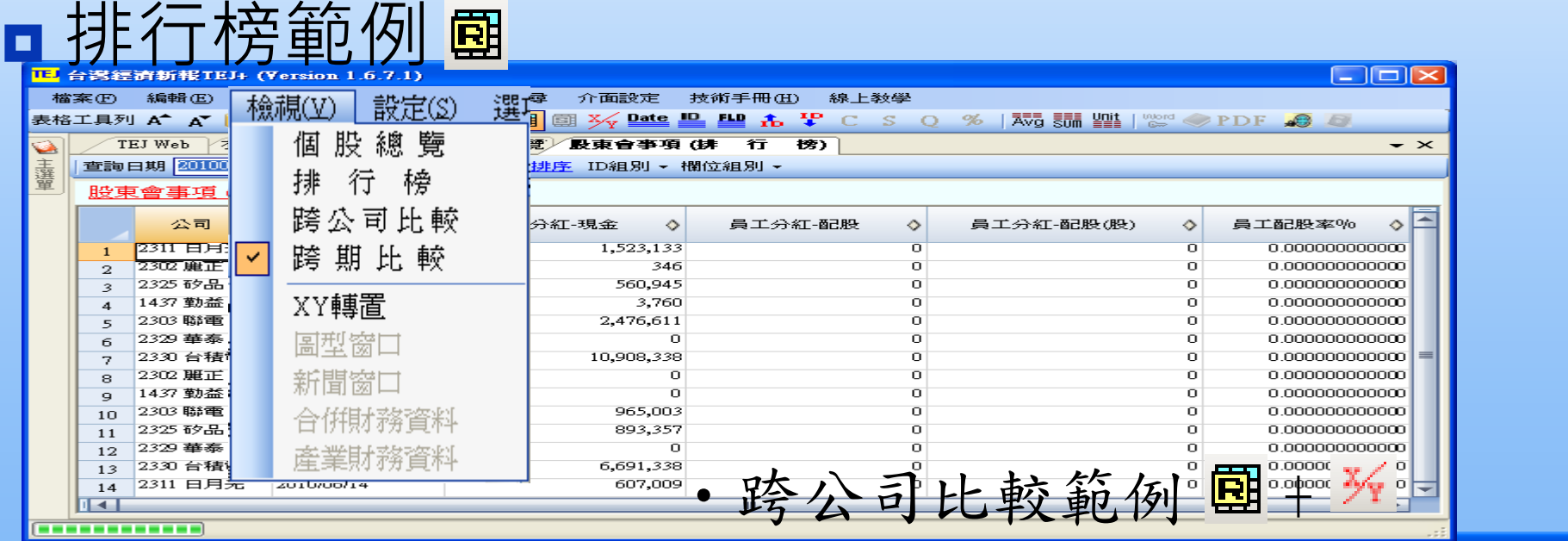

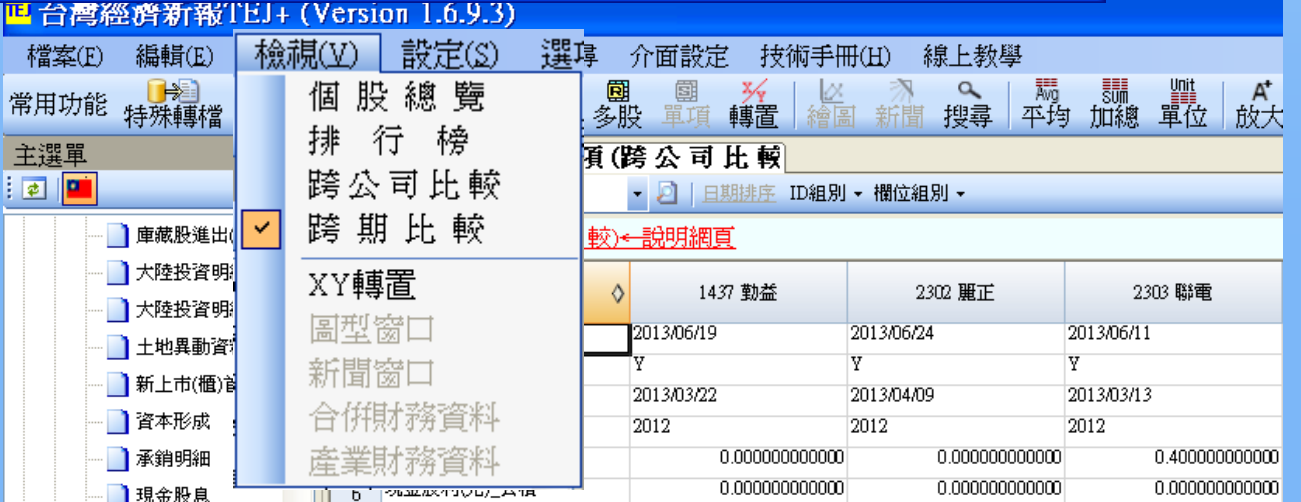

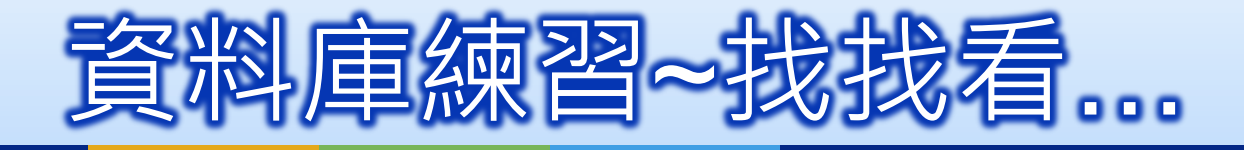

## 電子零組件業的員工分紅

## 範例二:半導體業公司的股價

### ■ 查詢步驟

- **開啟資料庫**:TEJ Equity →未調整股價
- **公司設定:**ID組別設定—半導體公司
- **項目設定:**欄位組別設定—收盤價、報酬率
- **查看結果**:點選檢視(或利用表格工具列)
	- 個股總覽
	- ■排行榜
	- 跨公司比較
	- 跨期比較
	- ■跨項目比較
	- 單項目比較

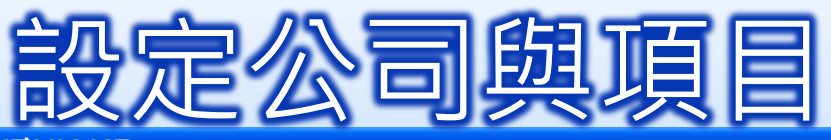

#### 檔案(E) 編輯(E) 檢視(M) 設定(S) 選項 搜尋 介面設定 技術手冊(H) 線上教學 \_\_\_<br>平均 図 ID FLD **Date** 圆 圑 Ø.  $\alpha$ <sub>單位</sub>  $\blacktriangleright$ O 。<br>加總 **PDF** More PDF 常用功能 匯出 多股 繪圖 搜尋 放大 特殊轉檔 公司 欄位 日期 個股 單項 轉置 縮小 法說 其他 **2** 主選生  $-4x$ 割整股價(日)(個 股 穂 TEJ Web 画 **D** 2330 台積電 • 查詢日期 20110917-9999999 - 2 日期排序 資料起迄 ID組別 - 欄位組別 -**E** TEJ Equity  $\overline{\mathbf{x}}$ IL ID組別設定表單 ▌ 籌碼分佈(2008年起) |正 梱位組別設定表單  $\times$ ID組別設定 0 |籌碼動向&報酬(2008年 市場 ALL 欄位組別設定 上上與下一 割整股價(日)-均價 類別 ALL Ÿ 自訂欄位群組 v |調整股價(日)-除權息調 卞櫃 搜尋 刪除 |調整股價(週)-除權息調 卞興櫃 曾經全額交額 |調整股價(月)-除權息調 欄位清單 已選欄位

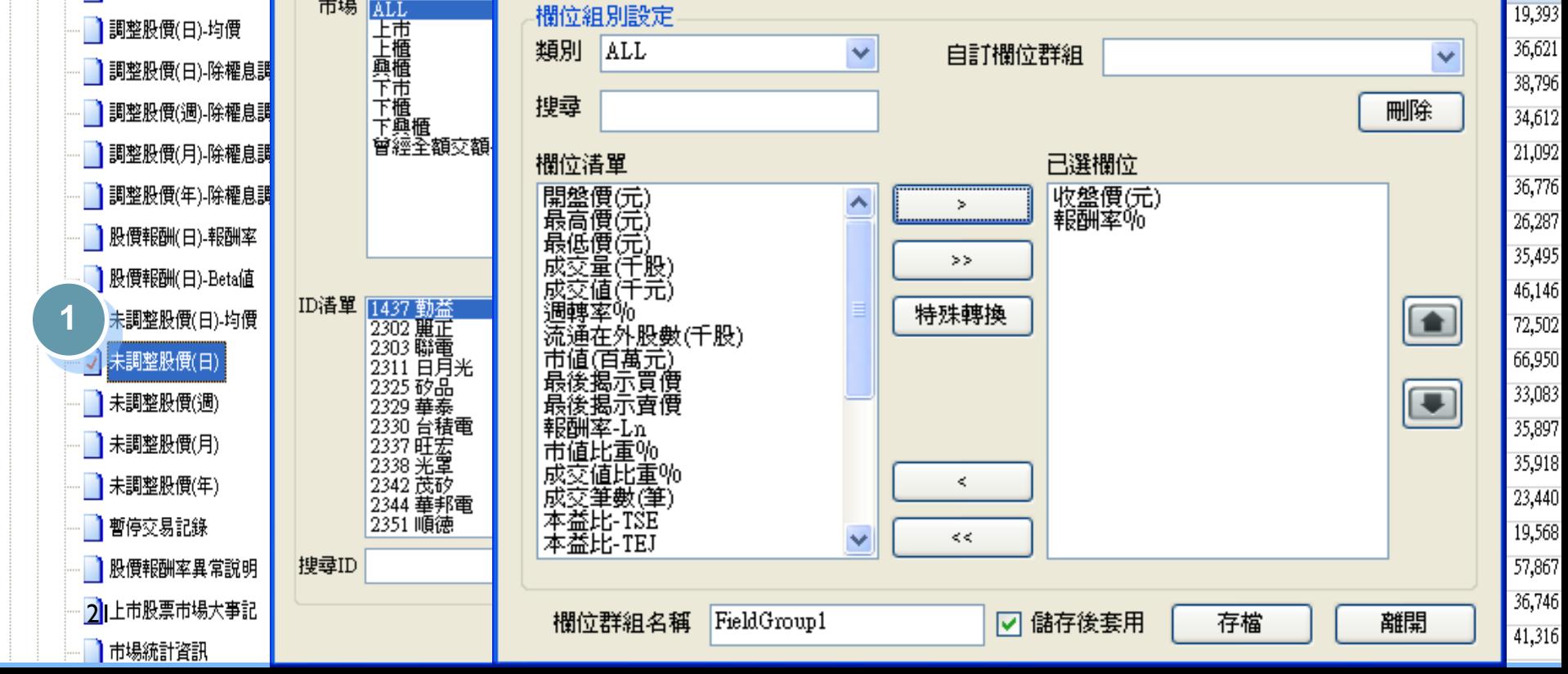

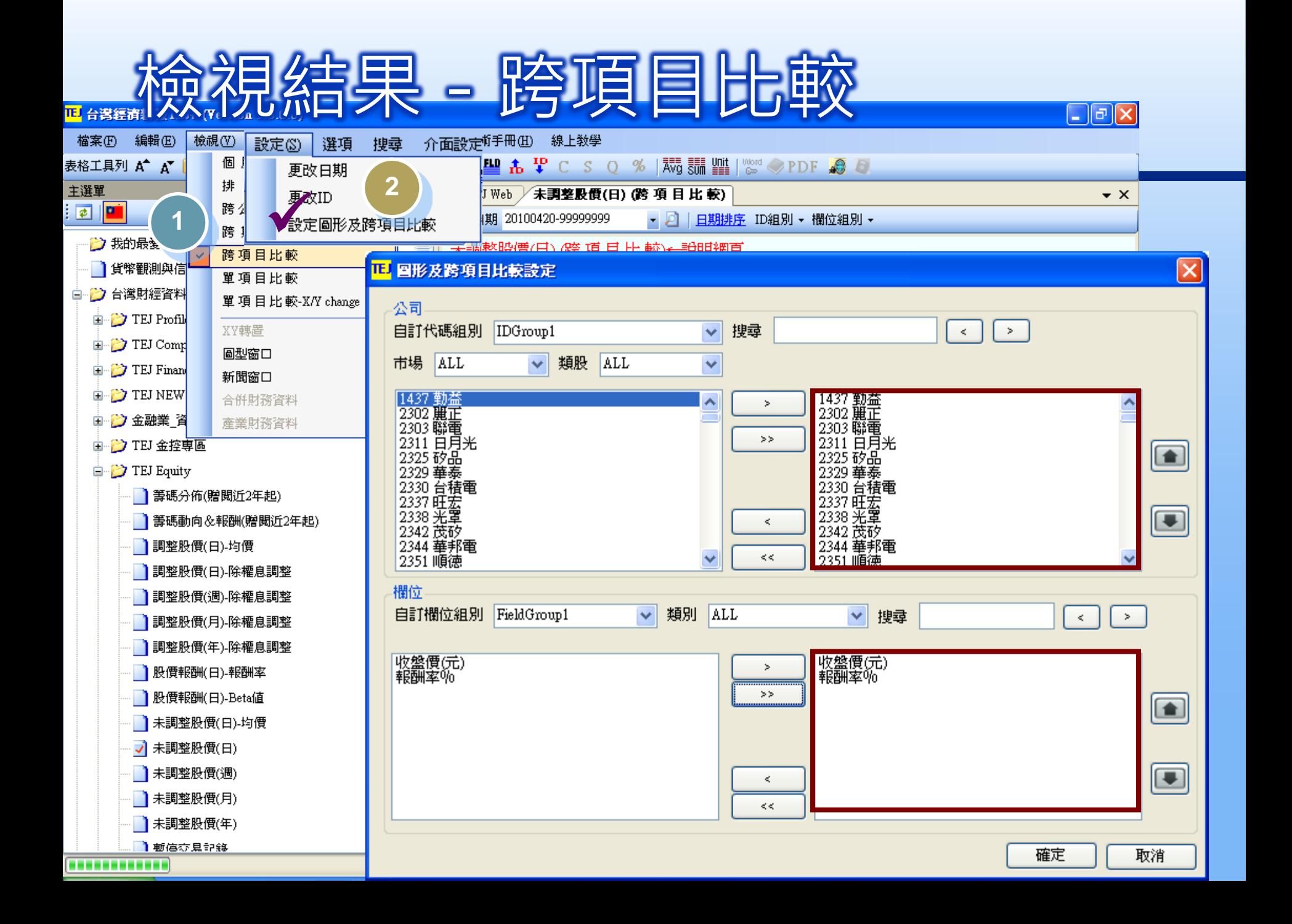

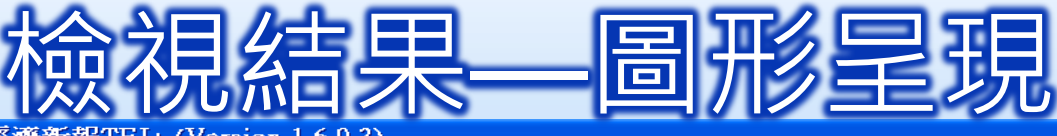

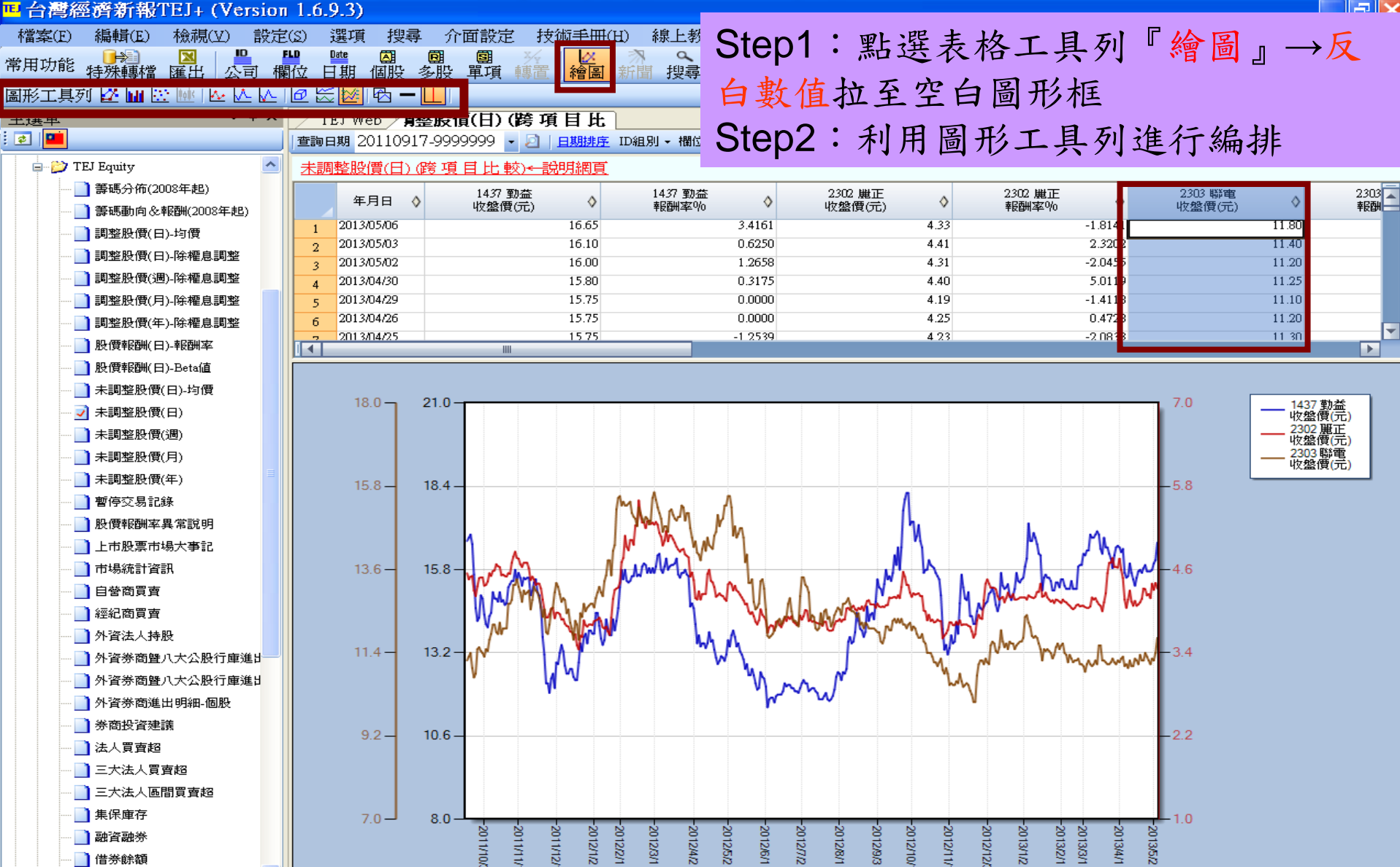

v

主任将出来返印

 $\rightarrow$ 

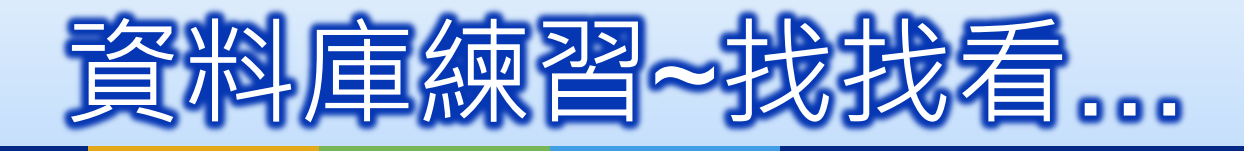

## 電子零組件業的股價數據

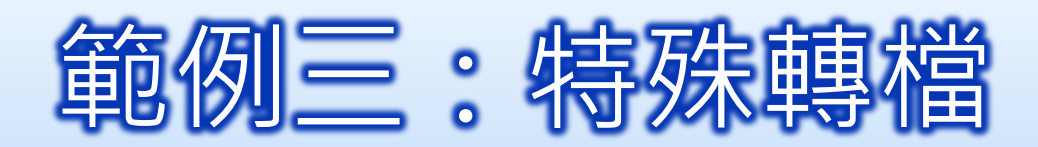

## 步驟

- Step1:點選檔案→特殊轉檔
- **Step2: 設定代碼**
- Step3:設定欄位
- **B Step4: 設定期間**
- Step5:設定分隔符號
- **Step6: 設定存檔位置**
- **Step7: 開始轉檔**
- 開啟檔案方式
	- 開啟excel
	- 開啟舊檔

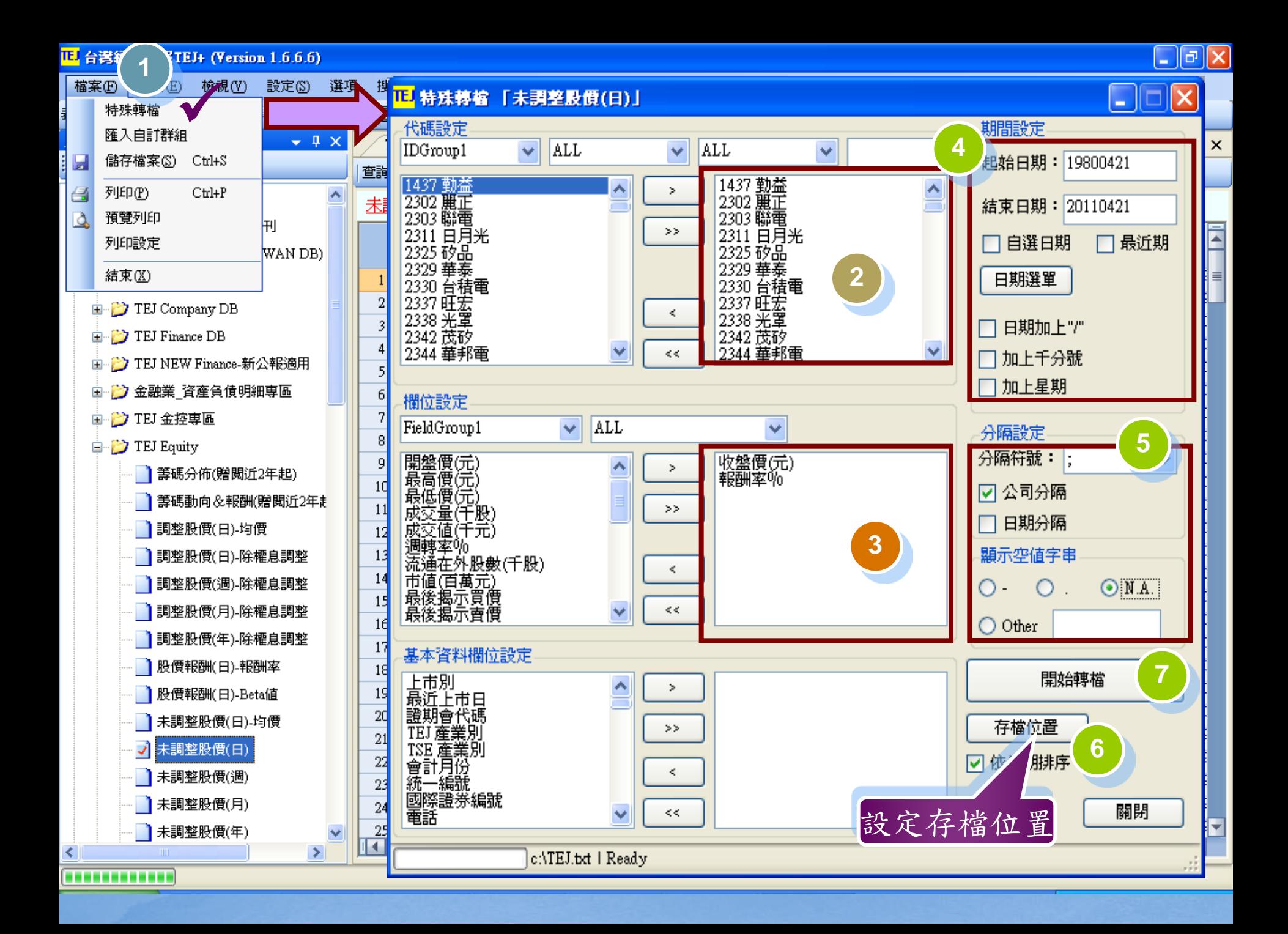

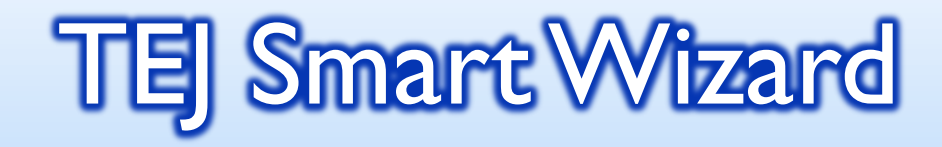

**□**利用excel執行跨資料庫、跨公司、跨期間的各種內容及數據 **□** 可多加利用<http://www.tej.com.tw/twsite/>客戶專區下的TEJ

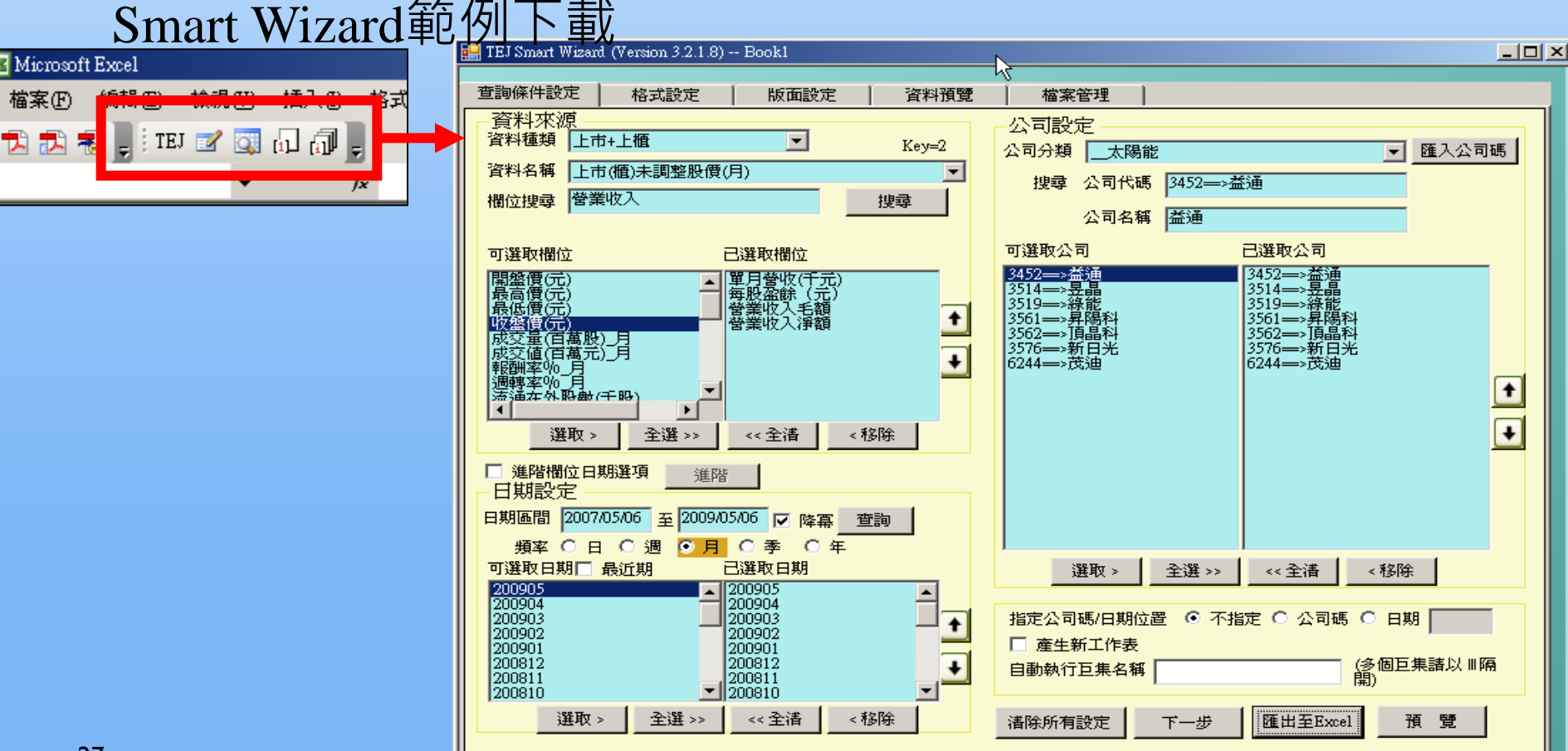

**TEJ Smart Wizard** 

<mark>IL</mark> 台灣經濟新報TEJ+ (Version 1.6.7.2)

**檔案(E)** 編輯(E) 檢視(V) 設定(S) 選項 搜尋 介面設定 技術手冊(H) 線上教學

### <sup>表格工具列</sup> A ົ A ͡ ͡ ᠫ ͡ ⊠ □ │△ ⑦ │ ③ 國 國 Ø ╳ <u>Date L LU</u> 杰 ႃº C S Q % │ 对 े ▒ ▒ ▒ ▒ ◎ ♪ DF *◎ △* ♪DF ◎ △

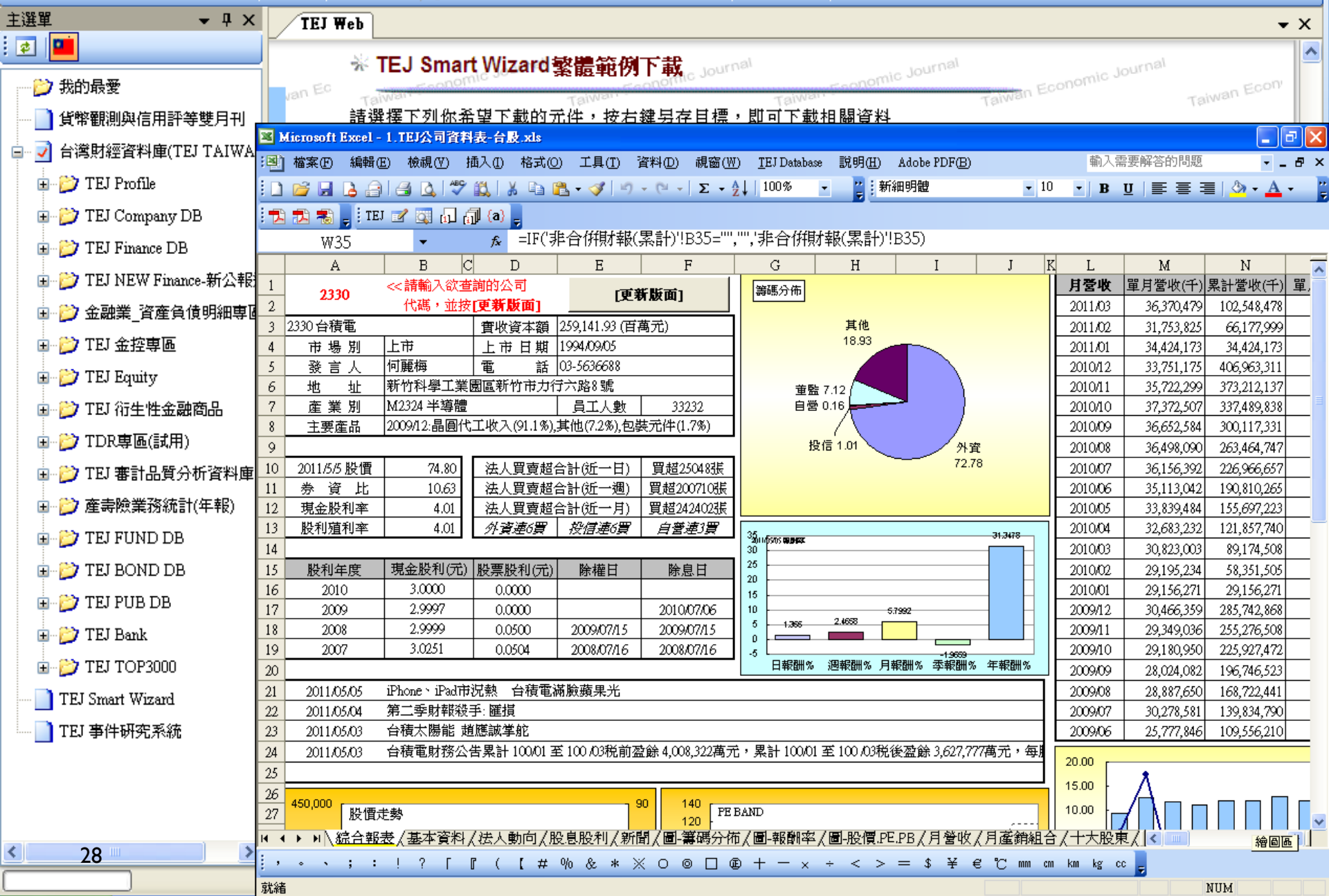

 $\Box$ e $\boxtimes$ 

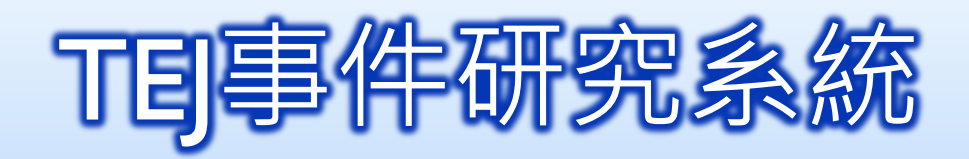

- 股票市場證券價格與特定事件間關聯性之實證分析。 ■ 可參考TEJ產品→EVENT下的說明、操作手冊及技術手冊
	- 範例:台電喊漲電費對電子股之影響

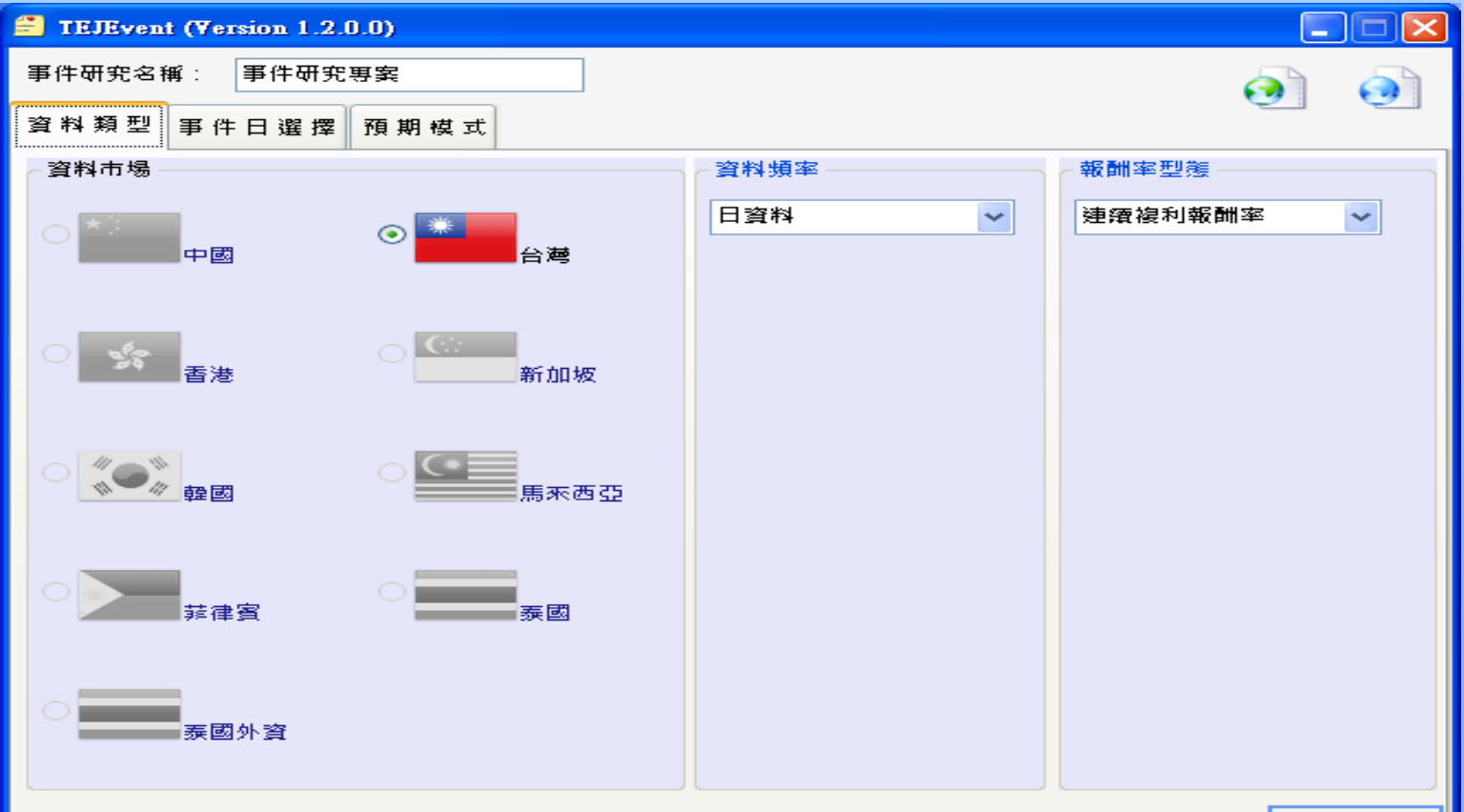

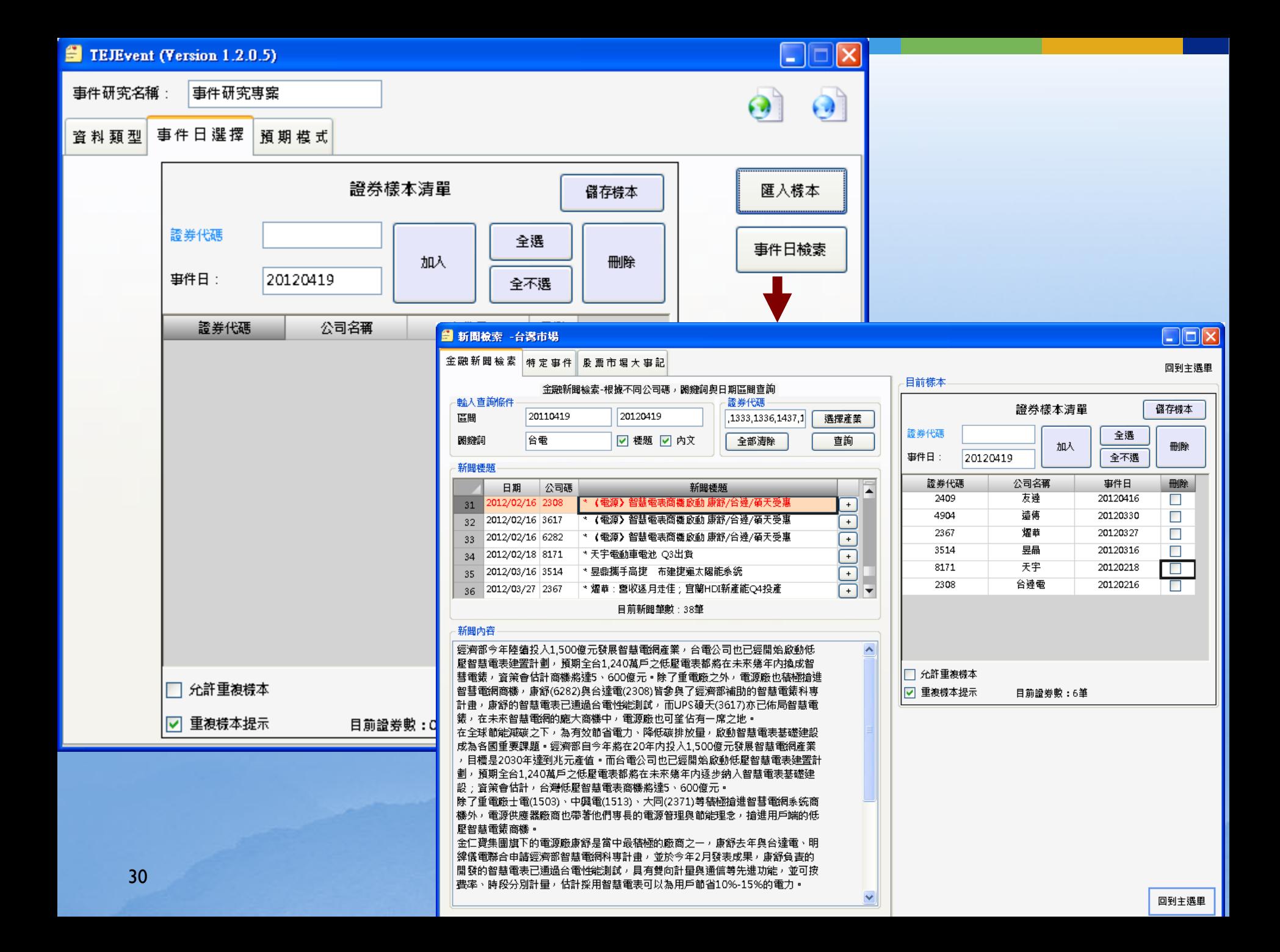

#### **El TEJEvent (Version 1.2.0.3)**

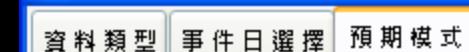

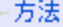

- 平均調整模式
- 市場指數調整模式
- **⊙ OLS風險調整模式**

最小估計期樣本數:

事件期證券缺適值處理

⊙ 刪除證券

○ 以零值取代

- ◯ GARCH風險調整模式
- Scholes-Willams OLS風險調整模式

100

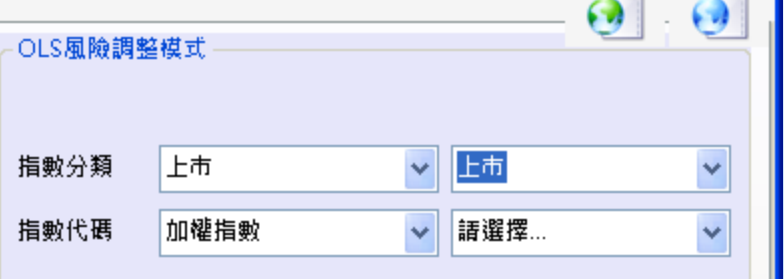

#### ● 計算結果顕示 - 亊件研究専案

 $\Box$ o $\times$ 估計 彙 總 | 殘 差 資 訊 | 異 常 報 酬 估計資訊 检視刪除纪錄 儲存 回主選里 一般 標準化 公司代碼 公司簡稱  $\overline{\phantom{a}}$ 項目 事件日  $-3$  $-2$  $-1$  $+0$ |證券1 4904 遠傳 20120330  $-1.4142$ 0.668  $-1.0462$ 2.9323  $\mathbf{1}$  $\overline{2}$ 證券2 2367 猩華 20120327  $-1.5942$ 0.1079 1.1846 0.0949  $4.162$ 證券3 3514 昱晶 20120316  $-4.5752$ 1.2386  $-1.6842$  $\overline{3}$ 證券4 2308 台達電 20120216  $-1.7323$ 0.1249  $-1.9903$ 1.6157  $\overline{4}$ 平均異常報酬率AR  $-2.329$ 0.5349  $-0.884$ 2.2017 5 傳統法统計量  $-2.3132$ 0.5312  $-0.878$  $2.1868$ 6 Prob.Value  $0.0207$ 0.5953 0.3799  $0.0288$  $\overline{7}$ 横断面统計量  $-3.0988$ 1.9941  $-1.2329$ 2.5192  $^{\rm 8}$ Prob.Value 0.0019 0.0461  $0.2176$  $0.0118$  $\overline{9}$ 符號法统計量  $-2$  $\overline{2}$  $-1$ 10 0.0455 0.0455  $0.3173$  $0.0455$ Prob.Value 11 the contract of the company and ∢ ШI Þ.

 $\overline{\mathsf{x}}$ п ٠

A

平均異常報酬率 AR

平均累積異常報酬率 CAR

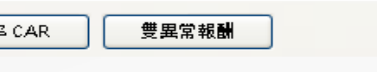

平均異常報酬率 AR 平均累積異常報酬率 CAR

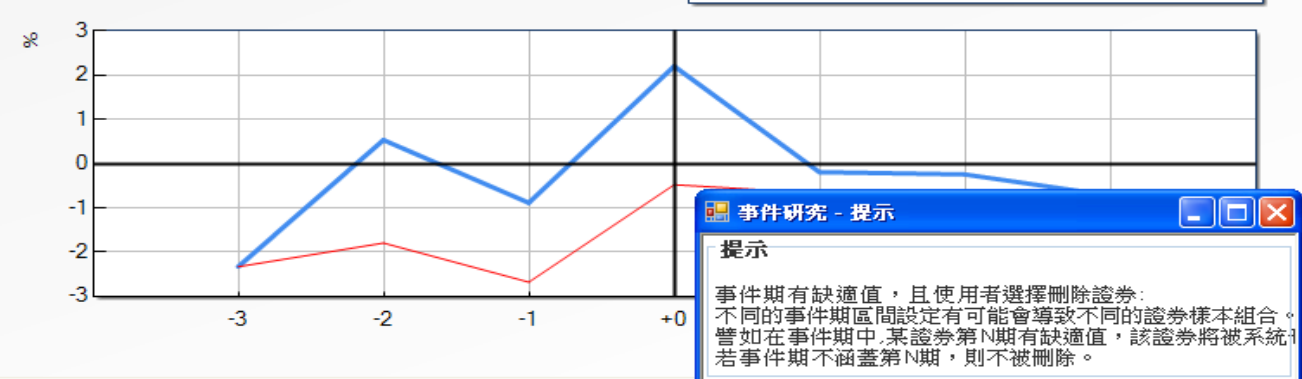

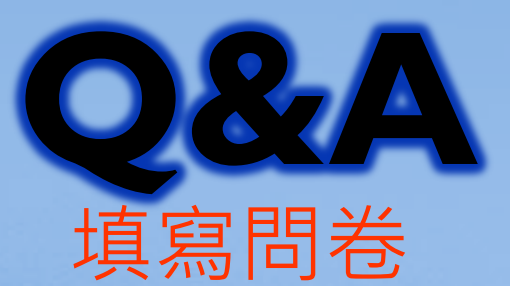

### http://service.lib.tku.edu.tw/

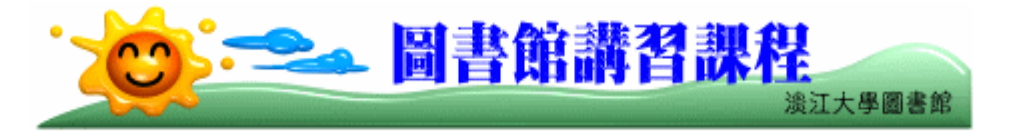

■欲報名者,請先點選「課程名稱」,再點選「我要報名」塡寫報名表,並謹記上課時間及地點準時出席。 ■報名時間尙未開始時,無法進行網路報名。

- ■需另外安排講習時間者,<mark>請留下個人資料</mark>,我們會儘快為您安排講習時間。
- ■10人以上可自行組隊參加講習,請洽<u>參考館員</u>(分機2365)另約講習時間。
- ■講習課程相關規定,請參閱本館讀者利用指導政策。
- 類別 謀程名稱 識習日期 識習時間 **葬名時間 载名截止** ▶廠商說明會 ▼圖書館及網路資源利用講習 ◆Datastream資料庫 2013/5/9 星期四 14:20~15:50 2013/4/25 ~ 2013/5/9 問卷 問卷 ◆ 杳詢公司資料的最佳利器-台灣經濟新報(TEJ) 2013/5/9 星期四 18:30~20:00 2013/4/25 ~ 2013/5/ 2013/5/15 星期三 14:20~15:50 2013/5/1 ~ 2013/5/15 問卷 ◆歐盟研究資源(一) ◆ 歐盟研究資源(二) 2013/5/16 星期四 14:20~15:50 2013/5/1 ~2013/5/16 問卷